## **HOW TO CHANGE MYSQL PASSWORD**

Using the password settings modal on phpMyAdmin dashboard is the easiest method. However, we are using shared hosting, this method will not work because you do not have root access. Therefore change your database password through the terminal.

# Follow the steps:

- 1. Log in to linux
- 2. Open terminal
- 3. Login to mysql

#### *mysql –u <username> -p*

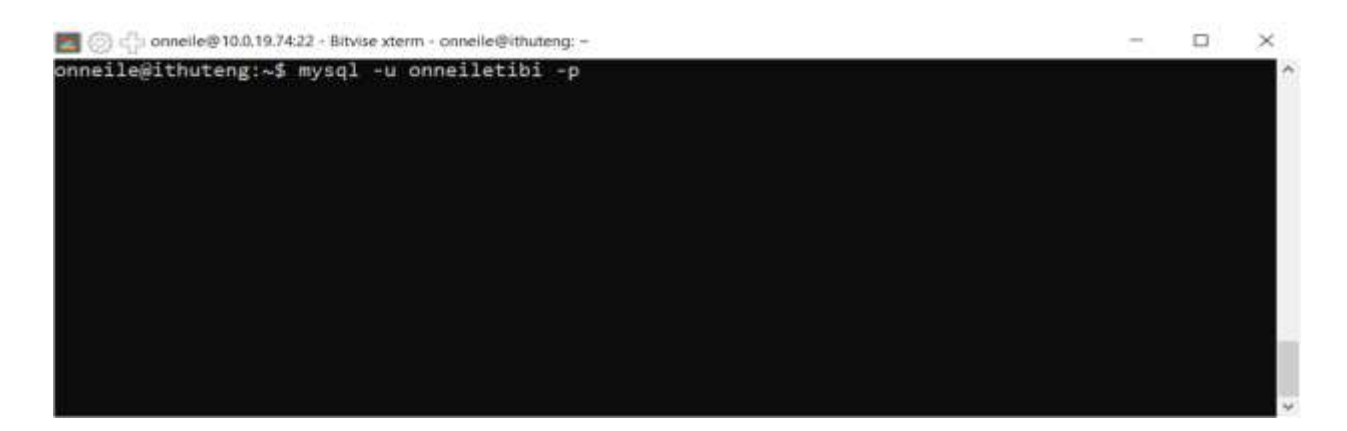

### Enter your current password

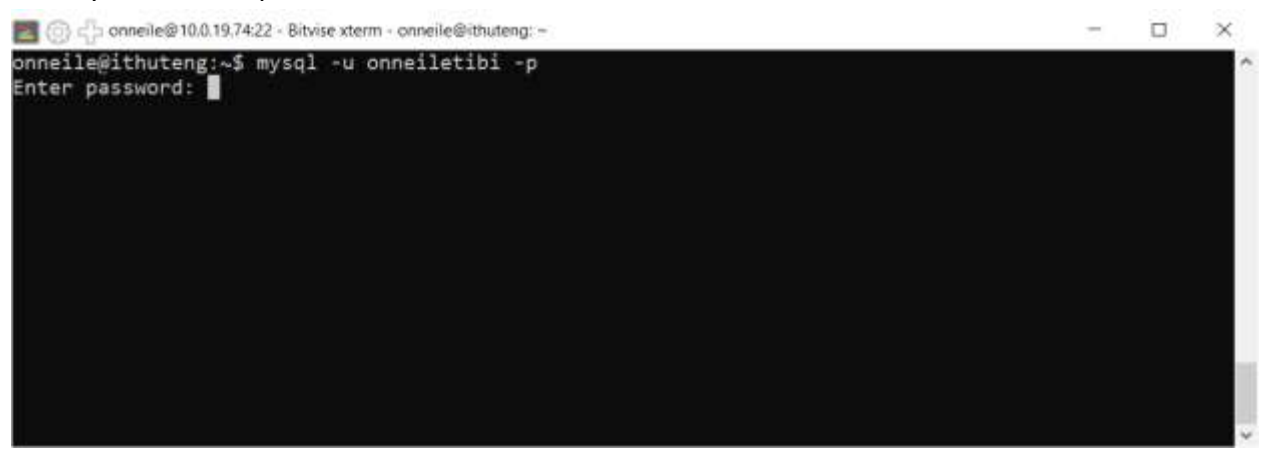

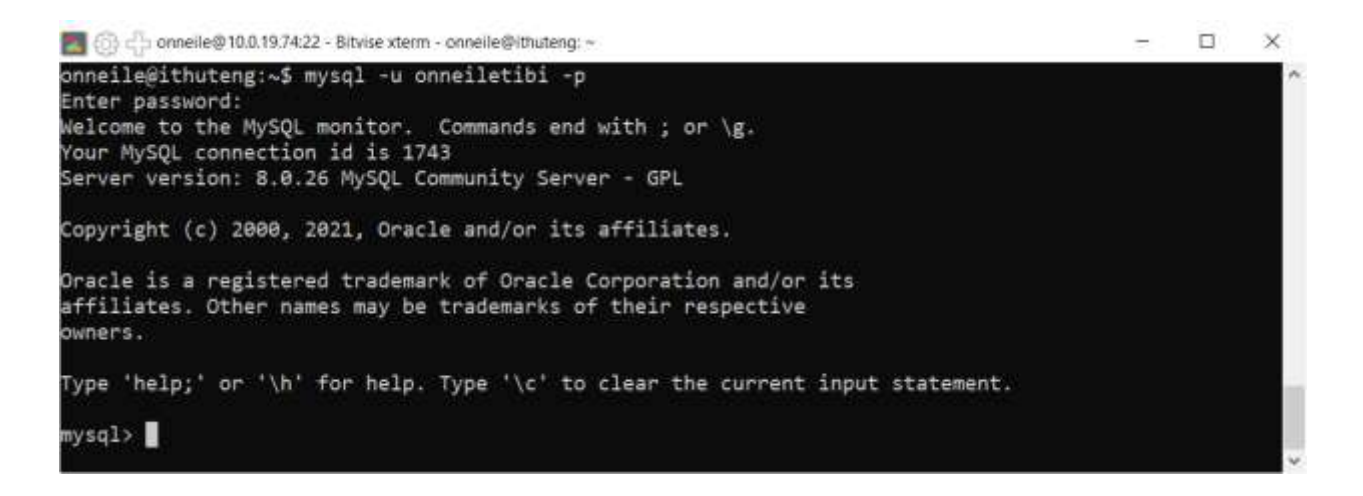

Enter the following command

SET PASSWORD FOR 'username'@'localhost' =' yourpassword';

Note: replace username with your username, and yourpassword with your current password.

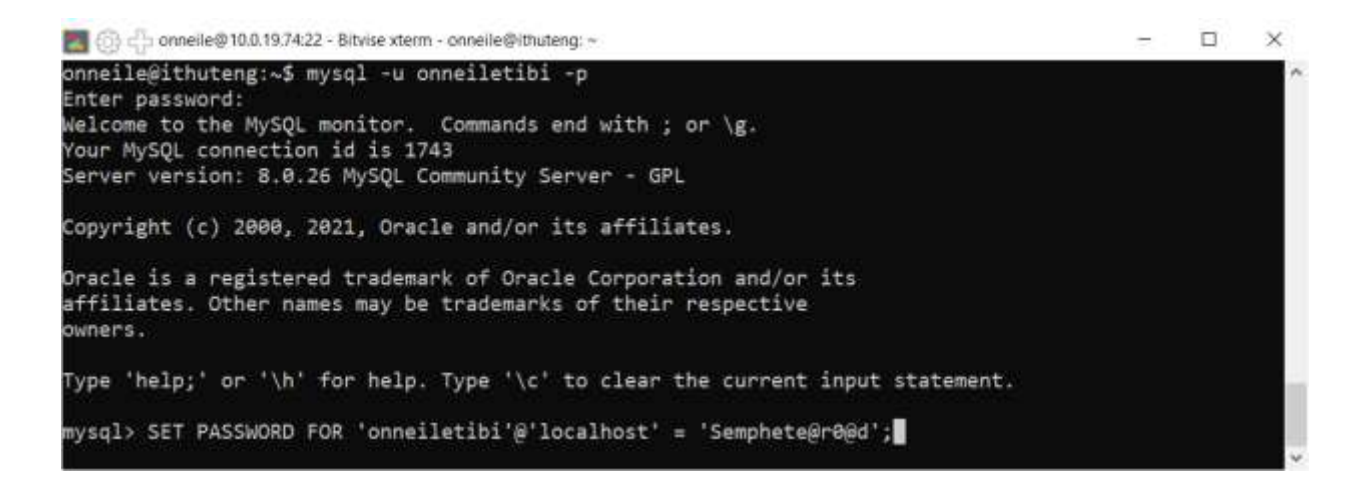

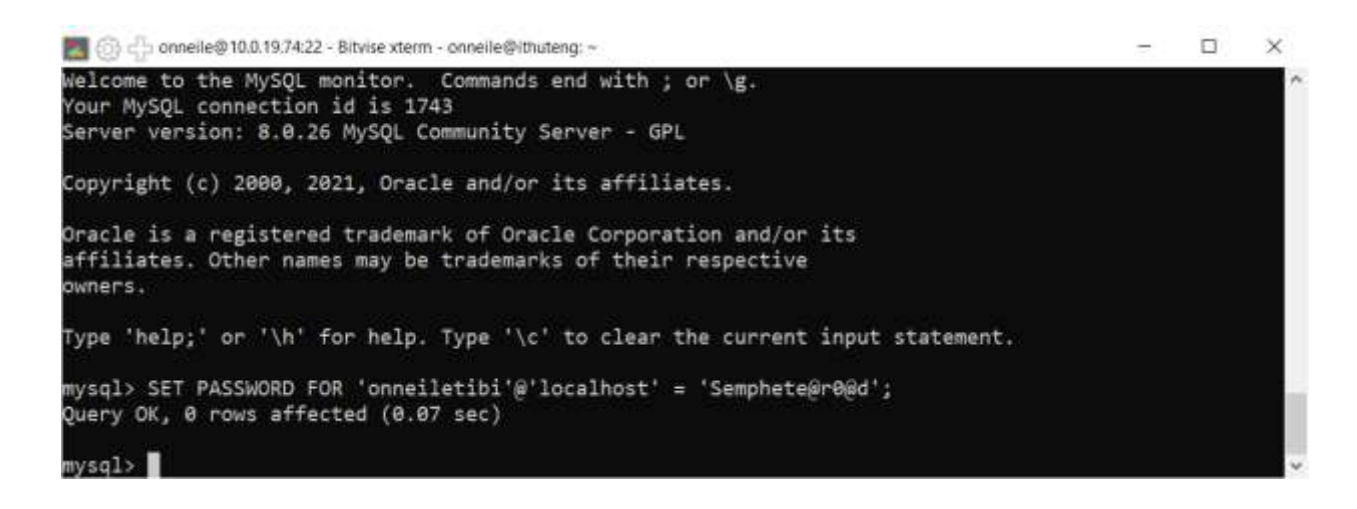

#### Exit

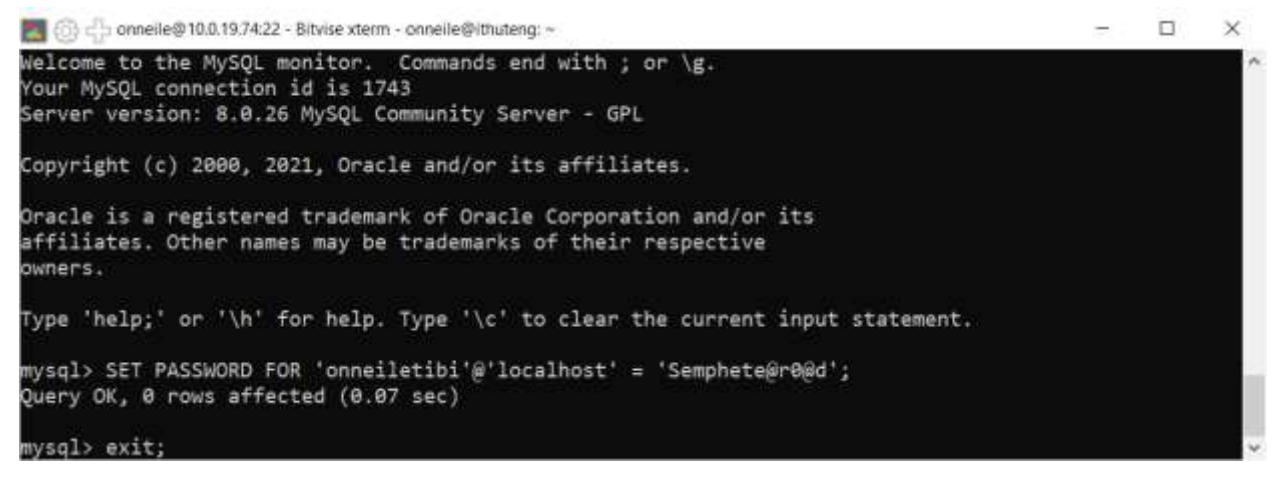

4. Login to phpmyadmin with the new password.